#### Java GUI Libraries

**Swing Programming** 

## **Swing Components**

- Swing is a collection of libraries that contains primitive *widgets* or *controls* used for designing *Graphical User Interfaces* (GUIs).
- Commonly used classes in javax.swing package:
  - JButton, JTextBox, JTextArea, JPanel, JFrame, JMenu, JSlider, JLabel, JIcon, ...
  - There are many, many such classes to do anything imaginable with GUIs
  - Here we only study the basic architecture and do simple examples

## Swing components, cont.

• Each component is a Java class with a fairly extensive inheritency hierarchy:

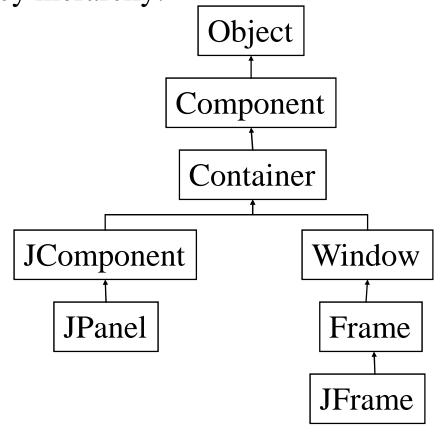

## Using Swing Components

- Very simple, just create object from appropriate class examples:
  - JButton but = new JButton();
  - JTextField text = new JTextField();
  - JTextArea text = new JTextArea();
  - JLabel lab = new JLabel();
- Many more classes. Don't need to know every one to get started.
- See ch. 9 Hortsmann

## Adding components

• Once a component is created, it can be added to a container by calling the container's **add** method:

How these are laid out is determined by the layout manager.

## Laying out components

- Not so difficult but takes a little practice
- Do not use absolute positioning not very portable, does not resize well, etc.

## Laying out components

- Use layout managers basically tells form how to align components when they're added.
- Each Container has a layout manager associated with it.
- A JPanel is a Container to have different layout managers associated with different parts of a form, tile with JPanels and set the desired layout manager for each JPanel, then add components directly to panels.

## Layout Managers

- Java comes with 7 or 8. Most common and easiest to use are
  - FlowLayout
  - BorderLayout
  - GridLayout
- Using just these three it is possible to attain fairly precise layout for most simple applications.

## Setting layout managers

• Very easy to associate a layout manager with a component. Simply call the **setLayout** method on the Container:

```
JPanel p1 = new JPanel();
p1.setLayout(new FlowLayout(FlowLayout.LEFT));
JPanel p2 = new JPanel();
p2.setLayout(new BorderLayout());
```

As Components are added to the container, the layout manager determines their size and positioning.

## Event handling

#### What are events?

- All components can listen for one or more *events*.
- Typical examples are:
  - Mouse movements
  - Mouse clicks
  - Hitting any key
  - Hitting return key
  - etc.
- Telling the GUI what to do when a particular event occurs is the role of the event handler.

#### ActionEvent

- In Java, most components have a special event called an *ActionEvent*.
- This is loosely speaking the most common or canonical event for that component.
- A good example is a click for a button.
- To have any component listen for ActionEvents, you must register the component with an ActionListener. e.g.
  - button.addActionListener(new MyAL());

## Delegation, cont.

- This is referred to as the Delegation Model.
- When you register an ActionListener with a component, you must pass it the class which will handle the event that is, do the work when the event is triggered.
- For an ActionEvent, this class must implement the ActionListener interface.
- This is simple a way of guaranteeing that the actionPerformed method is defined.

#### actionPerformed

• The actionPerformed method has the following signature:

void actionPerformed(ActionEvent)

- The object of type ActionEvent passed to the event handler is used to query information about the event.
- Some common methods are:
  - getSource()
    - object reference to component generating event
  - getActionCommand()
    - some text associated with event (text on button, etc).

### actionPerformed, cont.

• These methods are particularly useful when using one eventhandler for multiple components.

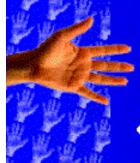

#### Other Events

- You're not limited to ActionListener
- Each type of event represented by a class
- Component responds to an event by making an event object and calling each "listener" registered for that event
- An event listener implements a particular listener interface using an inner class
- addXXXListener() adds a listener to your component, removeXXXListener() un-registers it

| Event, listener interface and add- and remove-methods                                 | Components supporting this event                                                                                                    |
|---------------------------------------------------------------------------------------|----------------------------------------------------------------------------------------------------|
| ActionEvent ActionListener addActionListener() removeActionListener()                 | JButton, JList, JTextField, JMenuItem and its derivatives including JCheckBoxMenuItem, JMenu, and JpopupMenu.                                                                                                    |
| AdjustmentEvent AdjustmentListener addAdjustmentListener() removeAdjustmentListener() | JScrollbar and anything you create that implements the Adjustable interface.                                                                                                    |
| ComponentEvent ComponentListener addComponentListener() removeComponentListener()     | *Component and its derivatives, including JButton, JCanvas, JCheckBox, JComboBox, Container, JPanel, JApplet, JScrollPane, Window, JDialog, JFileDialog, JFrame, JLabel, JList, JScrollbar, JTextArea, and JTextField. |

| ContainerEvent ContainerListener addContainerListener() removeContainerListener() | Container and its derivatives, including JPanel, JApplet, JScrollPane, Window, JDialog, JFileDialog, and JFrame. |
|-----------------------------------------------------------------------------------|----------------------------------------------------------------------------------------------------|
| FocusEvent FocusListener addFocusListener() removeFocusListener()                 | Component and derivatives*.                                                                                      |
| TextEvent TextListener addTextListener() removeTextListener()                     | Anything derived from<br>JTextComponent, including<br>JTextArea and JTextField.                                  |
| KeyEvent KeyListener addKeyListener() removeKeyListener()                         | Component and derivatives*.                                                                                      |

| MouseEvent (for both clicks and motion) MouseListener addMouseListener() removeMouseListener()                   | Component and derivatives*.                                                                                |
|----------------------------------------------------------------------------------------------------|----------------------------------------------------------------------------------------------------|
| MouseEvent (for both clicks and motion) MouseMotionListener addMouseMotionListener() removeMouseMotionListener() | Component and derivatives*.                                                                                |
| WindowEvent WindowListener addWindowListener() removeWindowListener()                                            | Window and its derivatives, including JDialog, JFileDialog, and JFrame.                                    |
| ItemEvent ItemListener addItemListener() removeItemListener()                                                    | JCheckBox, JCheckBoxMenuItem, JComboBox, JList, and anything that implements the ItemSelectable interface. |

| Listener interface<br>w/ adapter      | Methods in interface                                                                                                    |
|---------------------------------------|----------------------------------------------------------------------------------------------------|
| ActionListener                        | actionPerformed(ActionEvent)                                                                                                   |
| AdjustmentListener                    | adjustmentValueChanged( AdjustmentEvent)                                                                                       |
| ComponentListener<br>ComponentAdapter | componentHidden(ComponentEvent) componentShown(ComponentEvent) componentMoved(ComponentEvent) componentResized(ComponentEvent) |
| ContainerListener<br>ContainerAdapter | componentAdded(ContainerEvent) componentRemoved(ContainerEvent)                                                                |
| FocusListener<br>FocusAdapter         | focusGained(FocusEvent) focusLost(FocusEvent)                                                                                  |
| KeyListener<br>KeyAdapter             | keyPressed(KeyEvent) keyReleased(KeyEvent) keyTyped(KeyEvent)                                                                  |

| MouseListener<br>MouseAdapter             | mouseClicked(MouseEvent) mouseEntered(MouseEvent) mouseExited(MouseEvent) mousePressed(MouseEvent) mouseReleased(MouseEvent)                                                                           |
|-------------------------------------------|----------------------------------------------------------------------------------------------------|
| MouseMotionListener<br>MouseMotionAdapter | mouseDragged(MouseEvent) mouseMoved(MouseEvent)                                                                                                    |
| WindowListener<br>WindowAdapter           | windowOpened(WindowEvent) windowClosing(WindowEvent) windowClosed(WindowEvent) windowActivated(WindowEvent) windowDeactivated(WindowEvent) windowIconified(WindowEvent) windowDeiconified(WindowEvent) |
| ItemListener                              | itemStateChanged(ItemEvent)                                                                                                    |

## Simplest GUI

```
import javax.swing.JFrame;
class SimpleGUI extends JFrame{
       SimpleGUI(){
          setSize(400,400); //set frames size in pixels
          setDefaultCloseOperation(EXIT_ON_CLOSE);
          show();
       public static void main(String[] args){
          SimpleGUI gui = new SimpleGUI();
          System.out.println("main thread coninues");
```

## Another Simple GUI

```
import javax.swing.*;
class SimpleGUI extends JFrame{
        SimpleGUI(){
          setSize(400,400); //set frames size in pixels
          setDefaultCloseOperation(EXIT_ON_CLOSE);
          JButton but1 = new JButton("Click me");
           Container cp = getContentPane();//must do this
          cp.add(but1);
           show();
       public static void main(String[] args){
          SimpleGUI gui = new SimpleGUI();
          System.out.println("main thread coninues");
       }}
```

## Add Layout Manager

```
import javax.swing.*; import java.awt.*;
class SimpleGUI extends JFrame{
        SimpleGUI(){
          setSize(400,400); //set frames size in pixels
          setDefaultCloseOperation(EXIT_ON_CLOSE);
          JButton but1 = new JButton("Click me");
          Container cp = getContentPane();//must do this
          cp.setLayout(new FlowLayout(FlowLayout.CENTER);
           cp.add(but1);
           show();
       public static void main(String[] args){
          SimpleGUI gui = new SimpleGUI();
          System.out.println("main thread coninues");
       }}
```

#### Add call to event handler

```
import javax.swing.*; import java.awt.*;
class SimpleGUI extends JFrame{
        SimpleGUI(){
          setSize(400,400); //set frames size in pixels
          setDefaultCloseOperation(EXIT_ON_CLOSE);
          JButton but1 = new JButton("Click me");
          Container cp = getContentPane();//must do this
          cp.setLayout(new FlowLayout(FlowLayout.CENTER);
           but1.addActionListener(new MyActionListener());
           cp.add(but1);
           show();
        public static void main(String[] args){
          SimpleGUI gui = new SimpleGUI();
          System.out.println("main thread coninues");
       }}
```

#### Event Handler Code

```
class MyActionListener implements ActionListener{
  public void actionPerformed(ActionEvent ae){
     JOptionPane.showMessageDialog("I got clicked", null);
}
```

#### Add second button/event

```
class SimpleGUI extends JFrame{
       SimpleGUI(){
          /* .... */
          JButton but1 = new JButton("Click me");
          JButton but2 = new JButton("exit");
          MyActionListener al = new MyActionListener();
          but1.addActionListener(al);
          but2.addActionListener(al);
          cp.add(but1);
          cp.add(but2);
          show();
```

# How to distinguish events –Less good way

```
class MyActionListener implents ActionListener{
  public void actionPerformed(ActionEvent ae){
    if (ae.getActionCommand().equals("Exit"){
        System.exit(1);
    }
    else if (ae.getActionCommand().equals("Click me"){
        JOptionPane.showMessageDialog(null, "I'm clicked");
    }
}
```

## Good way

```
class MyActionListener implents ActionListener{
  public void actionPerformed(ActionEvent ae){
    if (ae.getSource() == but2){
        System.exit(1);
    }
    else if (ae.getSource() == but1){
        JOptionPane.showMessageDialog(null, "I'm clicked")
    }
}
```

Question: How are but1, but2 brought into scope to do this?

Question: Why is this better?

## Putting it all together

• See LoginForm.java example in class notes